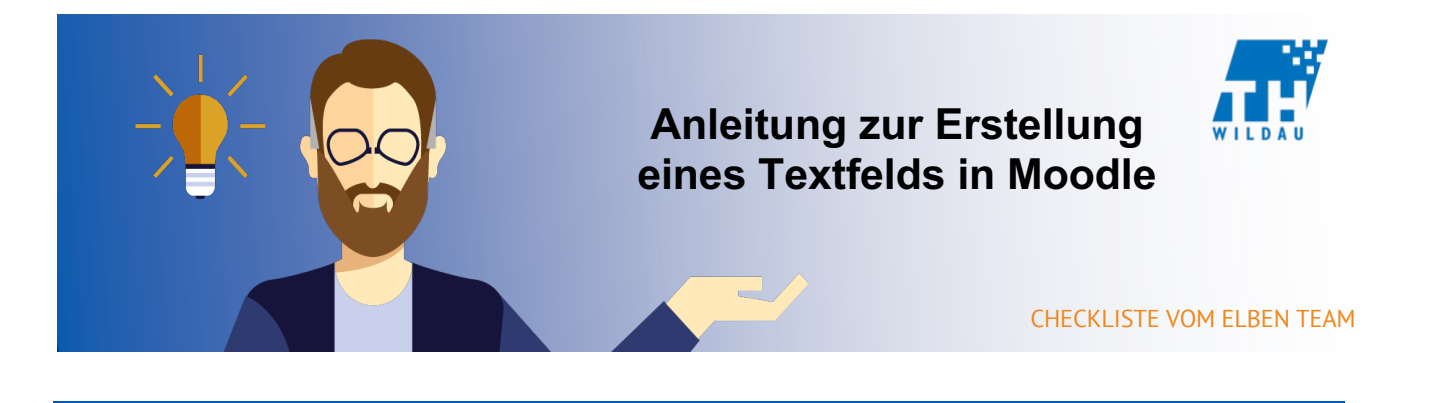

**Ein Textfeld in Moodle enthält im Namen bereits die Funktion: Anzeige von Text. Es dient dazu, irgendeine Form von schriftlicher Information direkt in einem Kursraum an einer gewünschten Stelle darzustellen. Neben normalem Text können aber auch Bilder, Links, Videos und ähnliche Inhalte in einem Textfeld Platz finden.**

Sie wollen zu den einzelnen Themenabschnitten Ihres Moodle Kursraums eine Beschreibung verleihen. Dazu eignet es sich, unter jeden Themenabschnitt an Stelle der ersten Aktivität ein Textfeld zu benutzen.

## **Integration in den Kursraum**

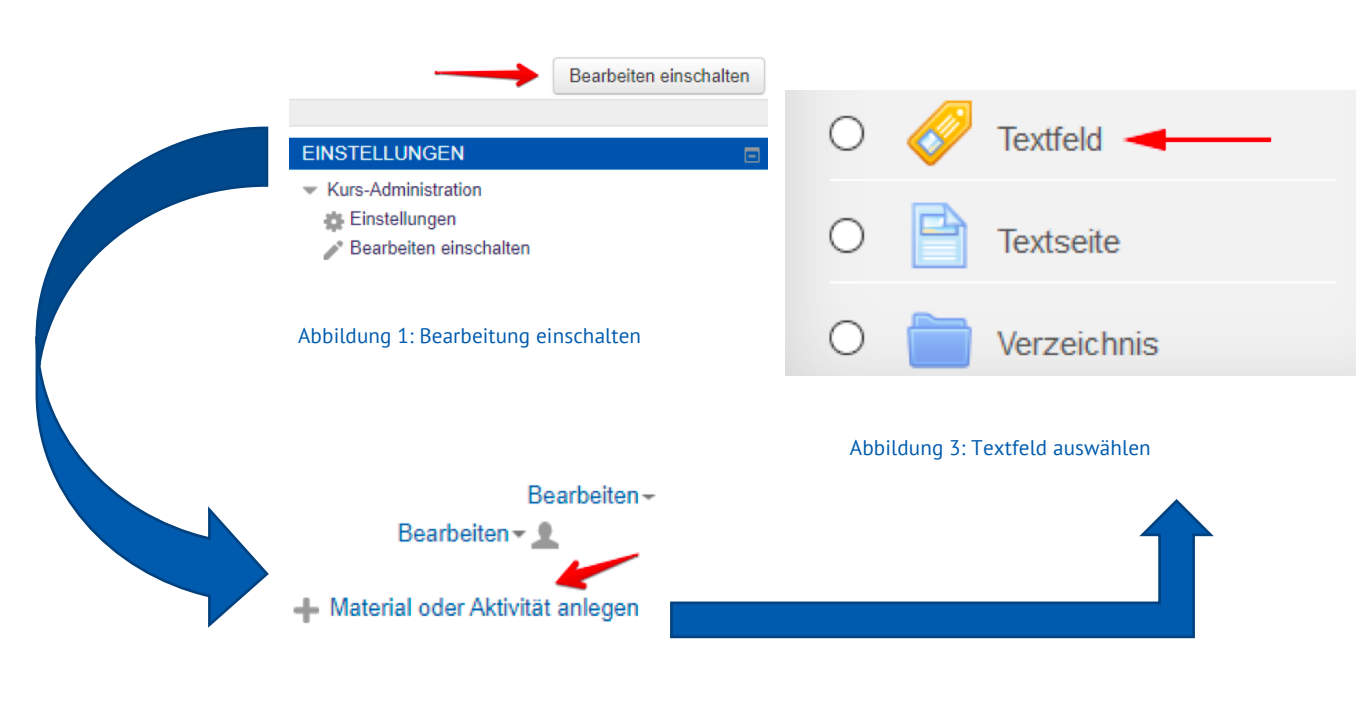

Abbildung 2: Material oder Aktivität einfügen

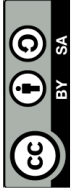

## **Allgemeine Einstellungen**

Schreiben Sie einfach den anzuzeigenden Text in das Textfeld.

## Beispiel Aktivität "Wiki"

Dies ist ein Beispiel für die Aktivität "Wiki"

Die ist ein Beispiel für ein Textfeld!

Lorem ipsum dolor sit amet, consetetur sadipscing elitr, sed diam nonumy eirmod tempor invidunt ut labore et dolore magna aliquyam erat, sed diam voluptua. At vero eos et accusam et justo duo dolores et ea rebum. Stet clita kasd qubergren, no sea takimata sanctus est Lorem ipsum dolor sit amet. Lorem ipsum dolor sit amet, consetetur sadipscing elitr, sed diam nonumy eirmod tempor invidunt ut labore et dolore magna aliquyam erat, sed diam voluptua. At vero eos et accusam et justo duo dolores et ea rebum. Stet clita kasd gubergren, no sea takimata sanctus est Lorem ipsum dolor sit amet.

Beispiel Aktivität "Textseite"

## **Beispiel**

Auf Abbildung 5 sehen Sie die Aktivität "Textfeld" so wie sie im Kursraum angezeigt wird. In diesem Beispiel befindet sich das "Textfeld" zwischen den Aktivitäten "Wiki" und "Textseite".

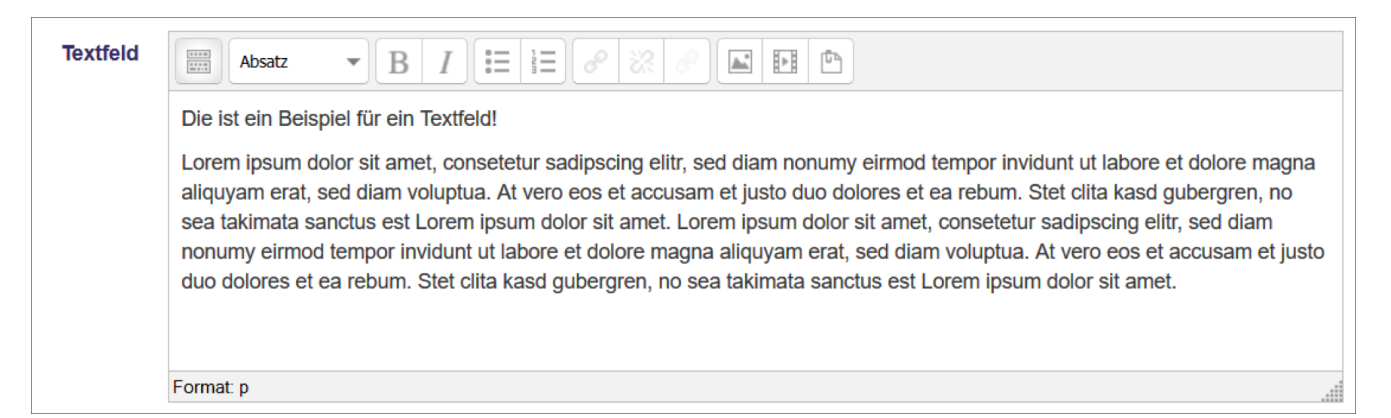

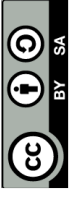

Seite **2** von **2**